### Your guide to Melton Borough Council's Housing Online Service

### Contents

| 1.  | Landing page                                            | Page 2  |
|-----|---------------------------------------------------------|---------|
| 2.  | Which options should you choose to create your account? | Page 2  |
| 3.  | Registering as a new customer                           | Page 3  |
| 4.  | Create an account (current applications)                | Page 8  |
| 5.  | Access CBL without registration                         | Page 12 |
| 6.  | Once you are logged in                                  | Page 14 |
| 7.  | Create new housing application                          | Page 15 |
| 8.  | My accepted housing applications                        | Page 18 |
| 9.  | My saved housing applications                           | Page 20 |
| 10. | Choice based lettings                                   | Page 20 |
| 11. | My documents                                            | Page 24 |
| 12. | My personal details                                     | Page 25 |
| 13. | Update my contact details                               | Page 25 |
| 14. | My preferences                                          | Page 25 |
| 15. | Frequently asked questions                              | Page 26 |

### Landing Page

When you first go to Housing Online at <u>https://housingonline.melton.gov.uk</u> you will see this screen;

| Melton<br>Borough<br>Council |                                                                                                    |
|------------------------------|----------------------------------------------------------------------------------------------------|
|                              | Melton Borough Council's Housing Online Service                                                                                                    |
|                              | Welcome to Metton Borough Council's Housing Online Service. If you are already registered with us please log in below. If this is<br>your first time here you can either Create an Account or Register as a New Customer with the links below.                                                                                          |
|                              | If you have received a letter from Molton Borough Council, advising you of your new Housing Application number, please<br>follow the link below titled Create An Account (Current Applications), you will need this application number to be able to<br>continue.                                                                       |
|                              | If you are an existing or former Mellion Borough Council Remark you should action Counce an Account Councer Applicance). You will show he active for a provide us with your and reference number can be found any your rest statement and you would need to contact Customer Services on 1064 502302, for your person reference number. |
|                              | If you are approaching Melton Borough Council for the first time, you should select <b>Register as a New Customer</b> .<br>You can also view the properties that are currently being advectised by clicking on the <b>Access CIU</b> . Without <b>Registration</b> button.                                                              |
|                              | However, please note you will not be able to place bids on properties here as you must have an active application to do so.                                                                                                    |
|                              | Legin to your account                                                                                                    |
|                              | Username/Email Address                                                                                                    |
|                              | Enter your entail address here                                                                                                    |
|                              | Forgot username?                                                                                                    |
|                              | Pasword                                                                                                    |
|                              | Tothe year pareneral D Poles                                                                                                    |
|                              | Forgot password?                                                                                                    |
|                              | Memorable answer                                                                                                    |
|                              | Memorable date                                                                                                    |
|                              |                                                                                                    |
|                              | Ling in                                                                                                    |
|                              | Create an Actionum (Current Applicants)                                                                                                    |
|                              | Register as a New Conserver                                                                                                    |
|                              | Access CBL Wohward Registration                                                                                                    |

This is your landing page where you can log into your account, create a new account and view a list of properties that are currently being advertised (please note you will not be able to place bids here, you must be logged into your account to place bids). More information on each of these options and which your should use is provided below.

### Which option should you choose to create your account?

As you can see in the below screenshot, there are two options you can chose to create an account with. Which one of these you should choose is explained below.

| Create an Account (Current Applicants) |
|----------------------------------------|
| Register as a New Customer             |
|                                        |

If you are a brand new applicant who is new to the housing register, you will need to use the Register as a New Customer option. This will take you through the process of creating a new account which involves providing an email address, password and memorable information, verifying your email address and providing some information about yourself to create your login.

If you already have an application on the system or you are already a Melton Borough Council tenant but do not have a login, you will need to use the Create an Account (Current Applicants) option. This will also ask you for an email address, password, memorable information, verify your email and provide some information about yourself but it will also ask you to provide some information to link your login to your application. This could be an application reference number, a tenancy reference number or a rent reference number. The system will then link you to your application if you are already on the housing register or link you to your tenancy with Melton Borough Council. There is a third option on this page called Access CBL Without Registration

| Access CBL Without Registration |
|---------------------------------|
|---------------------------------|

This will allow you to view any properties that are currently being advertised but as mentioned previously, you will not be able to bid on properties here as you must be logged in to your account in order to place bids. Some more information is provided on what you can see here later on in the guide.

### **Registering as a New Customer**

As previously mentioned, this option is for those who are new to Melton Borough Council's housing register and have not previously submitted an application.

When you click this option, you will be taken to a page that will ask you for your email address and a password

| Melton<br>Borough<br>Council |                                                                                                    |                                |
|------------------------------|----------------------------------------------------------------------------------------------------|--------------------------------|
|                              | Register as a new customer                                                                                                    |                                |
|                              | Please provide a valid email address and a password, once you click Next you will receive an email. Click on the link in th<br>application. If you do not receive an email please be sure to also check your junk folder.<br>Email Address<br>Enter your email address | is email to continue with your |
|                              | * required                                                                                                    |                                |
|                              | Use your email address to create an account and also to sign in again.<br>Create a password                                                                                                    |                                |
|                              | Your password must have at least:<br>• Eight characters<br>• One capital letter<br>• One lower case<br>• One number                                                                                                    |                                |
|                              | Provide a Password<br>Enter your password<br>Password Strength                                                                                                    | Show                           |
|                              | Next Cancel                                                                                                    |                                |

Please provide a valid email address and a password for your account. As you can see your password must be at least eight characters long, contain at least one capital letter, at least one lower case letter and at least one number, this is purely to make passwords more secure.

One you have entered your email address and password, click Next.

When you click Next you will see this page;

| Register Check Email                                                                                                    |
|----------------------------------------------------------------------------------------------------|
| Solution We have sent an email to with a link to continue registration                                                                                                    |
| Check your email and activate the link before it expires in 1 hours.     OIf this email expires or is wrong, you will need to start the registration process again, please make sure to check your spam folder. If the problem still persists     please contact our Customer Services Team on 01664 502502. |
|                                                                                                    |

This tells you that the system has sent you an email which you now need to open to verify your email address and continue with your application, please be sure to also check your junk/spam email folder.

The email you received should look something like this;

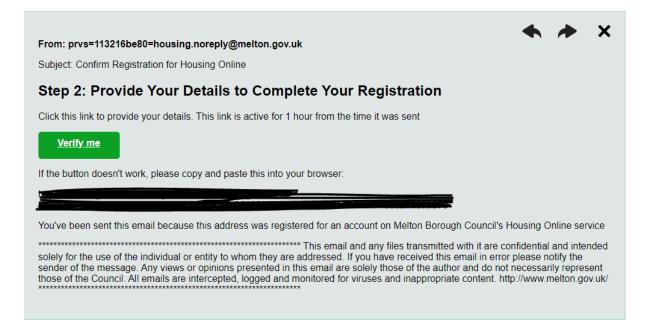

Please click on the Verify me button and that will take you to continue with your application

This will take you to a new page where you need to enter some information about you such as your name, date of birth, National Insurance Number etc. and also it will ask you to provide a memorable answer and date. Please be aware that you will need this memorable answer and date in order to log in to your application;

# **Person details**

| •                                        |                                                                                        |                                   |                                         |
|------------------------------------------|----------------------------------------------------------------------------------------|-----------------------------------|-----------------------------------------|
| Person details                           | Your contact details                                                                   | Your address details              | My summary                              |
| If you wish to apply to Melton Borough   | h Council's housing register, please comple                                            | ete the required questions below. |                                         |
| Title *                                  |                                                                                        |                                   |                                         |
| Please Select 💙                          |                                                                                        |                                   |                                         |
| First Name *                             |                                                                                        |                                   |                                         |
|                                          |                                                                                        |                                   |                                         |
| Surname *                                |                                                                                        |                                   |                                         |
|                                          |                                                                                        |                                   |                                         |
| Date of Birth *                          |                                                                                        |                                   |                                         |
| DD/MM/YYYY                               |                                                                                        | <b></b>                           |                                         |
| Gender *                                 |                                                                                        |                                   |                                         |
| Please Select 🗸                          |                                                                                        |                                   |                                         |
| National Insurance Number *              |                                                                                        |                                   |                                         |
|                                          |                                                                                        |                                   |                                         |
| Geographic Origin *                      |                                                                                        |                                   |                                         |
| Please Select                            | ~                                                                                      |                                   |                                         |
|                                          |                                                                                        |                                   |                                         |
|                                          | ion to help you to reset your acccount, sh<br>they may be required to confirm your acc |                                   | sure to keep a record of these answers, |
| Please select a memorable question *     |                                                                                        |                                   |                                         |
| Please Select                            | <b>v</b>                                                                               |                                   |                                         |
| What is your memorable answer? *         |                                                                                        |                                   |                                         |
|                                          |                                                                                        |                                   |                                         |
| Please select a memorable date *         |                                                                                        |                                   | · · · · · · · · · · · · · · · · · · ·   |
| DD/MM/YYYY                               |                                                                                        |                                   | <b></b>                                 |
| □ I accept the terms and conditions *    |                                                                                        |                                   |                                         |
|                                          |                                                                                        |                                   |                                         |
| You can view our Terms and Conditions he | ere                                                                                    |                                   |                                         |
|                                          |                                                                                        |                                   | Next Cancel                             |

Once you have entered your information and ticked the box to confirm you have read our terms and conditions, please click next.

The next page will ask you for some contact information;

## Your contact details

|                                         | •                    |                      |                  |
|-----------------------------------------|----------------------|----------------------|------------------|
| Person details                          | Your contact details | Your address details | My summary       |
|                                         |                      |                      |                  |
| Please provide the following contact de | tails                |                      |                  |
| Please provide your email address       |                      |                      |                  |
|                                         |                      |                      |                  |
| Please provide your mobile phone num    | ber                  |                      |                  |
|                                         |                      |                      |                  |
| Please provide your home phone numb     | er                   |                      |                  |
|                                         |                      |                      |                  |
|                                         |                      |                      |                  |
|                                         |                      |                      | Back Next Cancel |

Once you have entered your contact information, please click Next

The next page will ask you to provide us with your current address

### Your address details

|                                |                                     | •                    |                             |
|--------------------------------|-------------------------------------|----------------------|-----------------------------|
| Person details                 | Your contact details                | Your address details | My summary                  |
| Please click Add New Address t | to provide your current address det | tails.               |                             |
|                                |                                     | Ad                   | ld Address Back Next Cancel |

Next, please click Add Address and it will open a new window;

| Flat or Building Number |  |  |
|-------------------------|--|--|
|                         |  |  |
| Building Name           |  |  |
| House Number            |  |  |
|                         |  |  |
| Street Name             |  |  |
| Village Name            |  |  |
| Town                    |  |  |
| County                  |  |  |
| Postcode                |  |  |

Please enter your address and the date you moved into the address and click Finish to add your address. If you wish you an add multiple addresses to this page by click Add Address again and entering any previous addresses, if you are applying with another person who is not part of your household, you might also want to add their address here. Once completed it should look something like this;

### Your address details

|                              |                                    | •                    |                        |
|------------------------------|------------------------------------|----------------------|------------------------|
| Person details               | Your contact details               | Your address details | My summary             |
| Please click Add New Address | to provide your current address de | etails.              |                        |
| Address                      |                                    | Start Date           | End Date               |
| 1 Main Street Main Town MM   | 00 1MM                             | 01/01/2020           |                        |
| Print                        |                                    |                      |                        |
|                              |                                    | Add Add              | dress Back Next Cancel |

Please click Next to continue

This page will give you a summary of all of the information you have provided

| My summary                    |                      |                                      |                                            |  |
|-------------------------------|----------------------|--------------------------------------|--------------------------------------------|--|
| Person details                | Your contact details | Your address details                 | •                                          |  |
| re is a summary of the key in |                      | . Please check that these details ar | My summary<br>e correct before continuing. |  |
| ummary details                |                      |                                      |                                            |  |
| Title                         |                      | MR                                   |                                            |  |
| First Name                    |                      | John                                 |                                            |  |
| Surname                       |                      | Smith                                |                                            |  |
| Date of Birth                 |                      | 01/01/1990                           |                                            |  |
| National Insurance Number     |                      | AA123456A                            |                                            |  |
| Contact Details               |                      |                                      |                                            |  |
| Please provide your email ad  | ldress               |                                      |                                            |  |
| Please provide your home pl   | none number          |                                      |                                            |  |
| Please provide your mobile p  | bhone number         |                                      |                                            |  |
| ddress Details                |                      |                                      |                                            |  |
| Address                       |                      |                                      |                                            |  |
| 1 Main Street Main Town MM    | 100 1MM              |                                      |                                            |  |
|                               |                      |                                      | Back Finish Cancel                         |  |

Please double check the information you have provided, if something is incorrect you can use the Back button to go back and correct it. Once you are happy, please click Finish.

You will get another page confirming you have successfully created your login, clicking the Continue to Login will take you back to the log in page where you can now log in with the details provided, once you are logged in you can create you application to join the housing register which we will cover later in this guide.

### **Create an Account (Current Applicants)**

As previously mentioned, this option is for customer who either already have an application on the housing register but have not created a log in or for customers who are already a Melton Borough Council tenant. Using this option links your login to an application that has already been registered or links you to your tenancy with Melton Borough Council.

When you click this option, you will be taken to a page that will ask you for your email address and a password

| Borough<br>Council<br>Register as a new customer                                                                                                    |
|----------------------------------------------------------------------------------------------------|
| Please provide a valid email address and a password, once you click Next you will receive an email. Click on the link in this email to continue with your application. If you do not receive an email please be sure to also check your junk folder.<br>Email Address<br>Enter your email address |
| * required<br>Use your email address to create an account and also to sign in again.                                                                                                    |
| Create a password<br>Your password must have at least:<br>• Eight characters<br>• One control letter<br>• One lower case<br>• One number                                                                                                    |
| Provide a Password Enter your password Password Strength                                                                                                    |

Please provide a valid email address and a password for your account. As you can see your password must be at least eight characters long, contain at least one capital letter, at least one lower case letter and at least one number, this is purely to make passwords more secure.

One you have entered your email address and password, click Next.

When you click Next you will see this page;

| Register Check Email                                                                                                    |
|----------------------------------------------------------------------------------------------------|
| S We have sent an email to with a link to continue registration                                                                                                    |
| Check your email and activate the link before it expires in 1 hours.     Of this email expires or is wrong, you will need to start the registration process again, please make sure to check your spam folder. If the problem still persists please contact our Customer Services Team on 01664 502502. |
|                                                                                                    |

This tells you that the system has sent you an email which you now need to open to verify your email address and continue with your application, please be sure to also check your junk/spam email folder.

The email you received should look something like this;

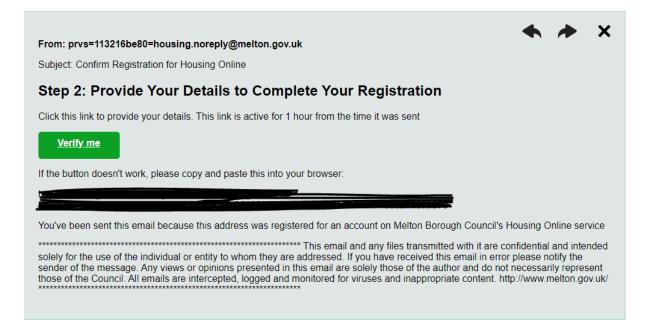

Please click on the Verify me button and that will take you to continue with your application

This will take you to a new page where you need to enter some information about you such as your name, date of birth, National Insurance Number etc. and also it will ask you to provide a memorable answer and date. Please be aware that you will need this memorable answer and date in order to log in to your application.

### **Register Details**

| Reference Number Vou need to provide a rent reference number that we can verify your details against. This may be found on your Tenancy Agreement, Rent Statement or letter you have received from the Tenancy Select one of the following from the list  Select one of the following from the list  Reference Number Reference Number Reference Reference Reference Reference Reference Reference Reference Reference Reference Reference Reference Reference Reference Reference Reference Reference Reference Reference Reference Reference Reference Reference Reference ReferenceR |
|----------------------------------------------------------------------------------------------------|
| Services Team. In the following is a set of the following from the list I a set of the following from the list I a set of the following from the following from the list I a set of the following from the list I a s |
| Select one of the following Select one of the following from the list Select one of the following from the list Reference Number  Reference Number  Reference Number  Resonal Details First Name Enter your First Name Enter your First Name Enter your Last Name Date of Birth Please enter your Date of Birth National Insurance Number  Select your memorable answer This will make sure you can get back into your account quickly and securely in case you ever lose access. First, choose your secret or memorable question Select your memorable question                                                                                                    |
| Select one of the following from the list     Reference Number     It you need help in retrieving these details, please call our Customer Services Team on 01664 502502.     Personal Details   First Name   Enter your First Name   Last Name   Enter your Last Name   Date of Birth   Please enter your Date of Birth     National Insurance Number     This will make sure you can get back into your account quickly and securely in case you ever lose access. First, choose your secret or memorable question                                                                                                    |
| If you need help in retrieving these details, please call our Customer Services Team on 01664 502502.    Personal Details  First Name  Enter your First Name  Last Name  Date of Birth  Please enter your Date of Birth  National Insurance Number  Add your memorable answer  This will make sure you can get back into your account quickly and securely in case you ever lose access. First, choose your secret or memorable question Select your memorable question                                                                                                    |
| If you need help in retrieving these details, please call our Customer Services Team on 01664 502502.    Personal Details  First Name  Enter your First Name  Last Name  Date of Birth  Please enter your Date of Birth  National Insurance Number  Add your memorable answer  This will make sure you can get back into your account quickly and securely in case you ever lose access. First, choose your secret or memorable question Select your memorable question                                                                                                    |
| Personal Details   First Name   Enter your First Name   Last Name   Enter your Last Name   Date of Birth   Please enter your Date of Birth   National Insurance Number    Add your memorable answer  This will make sure you can get back into your account quickly and securely in case you ever lose access. First, choose your secret or memorable question Select your memorable question                                                                                                    |
| Personal Details   First Name   Enter your First Name   Last Name   Enter your Last Name   Date of Birth   Please enter your Date of Birth   National Insurance Number    Add your memorable answer  This will make sure you can get back into your account quickly and securely in case you ever lose access. First, choose your secret or memorable question Select your memorable question                                                                                                    |
| First Name   Enter your First Name   Last Name   Enter your Last Name   Date of Birth   Please enter your Date of Birth   National Insurance Number   Add your memorable answer   This will make sure you can get back into your account quickly and securely in case you ever lose access. First, choose your secret or memorable question   Select your memorable question                                                                                                    |
| First Name   Enter your First Name   Last Name   Enter your Last Name   Date of Birth   Please enter your Date of Birth   National Insurance Number   Add your memorable answer   This will make sure you can get back into your account quickly and securely in case you ever lose access. First, choose your secret or memorable question   Select your memorable question                                                                                                    |
| Last Name Enter your Last Name Date of Birth Please enter your Date of Birth National Insurance Number Add your memorable answer This will make sure you can get back into your account quickly and securely in case you ever lose access. First, choose your secret or memorable question Select your memorable question                                                                                                    |
| Enter your Last Name Date of Birth Please enter your Date of Birth National Insurance Number Add your memorable answer This will make sure you can get back into your account quickly and securely in case you ever lose access. First, choose your secret or memorable question Select your memorable question                                                                                                    |
| Enter your Last Name Date of Birth Please enter your Date of Birth National Insurance Number Add your memorable answer This will make sure you can get back into your account quickly and securely in case you ever lose access. First, choose your secret or memorable question Select your memorable question                                                                                                    |
| Date of Birth Please enter your Date of Birth National Insurance Number Add your memorable answer This will make sure you can get back into your account quickly and securely in case you ever lose access. First, choose your secret or memorable question Select your memorable question                                                                                                    |
| Please enter your Date of Birth       Image: Comparison of Comparison of C                                         |
| National Insurance Number         Add your memorable answer         This will make sure you can get back into your account quickly and securely in case you ever lose access. First, choose your secret or memorable question         Select your memorable question                                                                                                    |
| Add your memorable answer<br>This will make sure you can get back into your account quickly and securely in case you ever lose access. First, choose your secret or memorable question<br>Select your memorable question                                                                                                    |
| This will make sure you can get back into your account quickly and securely in case you ever lose access. First, choose your secret or memorable question<br>Select your memorable question                                                                                                    |
| This will make sure you can get back into your account quickly and securely in case you ever lose access. First, choose your secret or memorable question<br>Select your memorable question                                                                                                    |
| This will make sure you can get back into your account quickly and securely in case you ever lose access. First, choose your secret or memorable question<br>Select your memorable question                                                                                                    |
|                                                                                                    |
| Please Select 🗸                                                                                                    |
|                                                                                                    |
| Now enter your answer to this question                                                                                                    |
|                                                                                                    |
|                                                                                                    |
| Now select your memorable date below                                                                                                    |
| Enter your memorable date                                                                                                    |
|                                                                                                    |
|                                                                                                    |
| Please be sure to keep a record of the answers you have provided as you will need them to log in to your account once registered and for future logins.                                                                                                    |
|                                                                                                    |
| By clicking the "I accept" button I acknowledge that I have read and accepted the terms of the agreement below. You can view our Terms and Conditions here                                                                                                    |
| □ I accept the Terms and Conditions                                                                                                    |
|                                                                                                    |

You will also see an option that asks you to provide a reference number that the system can verify your details against;

### **Register Details**

| Reference Number                                                                                                    |                                                  |
|----------------------------------------------------------------------------------------------------|--------------------------------------------------|
|                                                                                                    |                                                  |
| You need to provide a rent reference number that we can verify your details against. This may be found on your Tenancy Agreement, Rent Statem Services Team. | ent or letter you have received from the Tenancy |
| Select one of the following                                                                                                    |                                                  |
| Select one of the following from the list                                                                                                    |                                                  |
| Reference Number                                                                                                    |                                                  |
|                                                                                                    |                                                  |
|                                                                                                    |                                                  |
| If you need help in retrieving these details, please call our Customer Services Team on 01664 502502.                                                        |                                                  |

There are three options here, Application Reference, Tenancy Reference and Rent Reference. Application reference is for if you already have an application registered on the system (if you have received a letter with this guide asking you to create your Housing Online account, your application reference will be advised in the letter). Your Tenancy Reference and Rent Reference should be on your Tenancy Agreement with Melton Borough Council. If you are unsure of your reference number please contact our Customer Services Team on 01664 502502 who will be able to advise. Once you have entered your reference number, information and ticked the box to confirm you have read and accepted our terms and conditions, please click Finish.

| Register Details                                                                                                    |
|----------------------------------------------------------------------------------------------------|
|                                                                                                    |
| Reference Number                                                                                                    |
| You need to provide a rent reference number that we can verify your details against. This may be found on your Tenancy Agreement, Rent Statement or letter you have received from the Tenancy<br>Services Team.<br>Select one of the following<br>Application Reference<br>Reference Number  |
| Personal Details                                                                                                    |
| First Name                                                                                                    |
|                                                                                                    |
| Date of Birth                                                                                                    |
| Add your memorable answer This will make sure you can get back into your account quickly and securely in case you ever lose access. First, choose your secret or memorable question Select your memorable question What is your favourite colour? Now enter your answer to this question Red |
| Now select your memorable date below Enter your memorable date                                                                                                    |
| Please be sure to keep a record of the answers you have provided as you will need them to log in to your account once registered and for future logins.                                                                                                    |
| By clicking the "I accept" button I acknowledge that I have read and accepted the terms of the agreement below. You can view our Terms and Conditions here<br>I accept the Terms and Conditions                                                                                              |
| Finish Cancel                                                                                                    |

You will get a new window confirming you have successfully registered;

| Melton<br>Borough<br>Council |                                                                                                    |  |
|------------------------------|----------------------------------------------------------------------------------------------------|--|
|                              | Successfully Registered                                                                                                    |  |
|                              | O You have successfully registered, you can now click the button below to Log in and then submit an application to join the Housing Register |  |
|                              | Continue to Login                                                                                                    |  |

Your account has now been created and you can now log in with the information provided.

#### Access CBL Without Registration

There is a third option on the landing page called Access CBL Without Registration, clicking this option will all you to view any properties that are currently being advertised. Please note that this is a view only page so you will not be able to place any bids as you must be logged in to your account in order to place bids.

Clicking on this button will take you to this page;

| Home Choice based lettings |                                                                                                    |
|----------------------------|----------------------------------------------------------------------------------------------------|
|                            | Welcome                                                                                                    |
|                            | Welcome                                                                                                    |
|                            | Options -                                                                                                    |
|                            | s page is for customers who have not registered a Housing Application with Melton Borough Council but wish to view<br>perties that are currently available. |
| Con                        | ntinue to Login                                                                                                    |
|                            |                                                                                                    |
|                            |                                                                                                    |

On the right you have an Options button, clicking on this button gives you two options. Glossary of Terms and List of Available Properties.

|           | Options -                    |  |  |
|-----------|------------------------------|--|--|
| ouncil bu | Glossary of Terms            |  |  |
|           | List Of Available Properties |  |  |

Clicking on Glossary of Terms will take you to a page which is a Glossary of terms you might see when looking at properties and an explanation of what they all mean;

| Home | Choice based lettings |                                                                                       |                                                                                                    |  |  |
|------|-----------------------|---------------------------------------------------------------------------------------|----------------------------------------------------------------------------------------------------|--|--|
|      |                       |                                                                                       | Glossary of terms                                                                                      |  |  |
|      |                       | Void Edition A Void Edition is weekly list of properties available for you to bid on. |                                                                                                    |  |  |
|      |                       | Bid                                                                                   | An expression of interest in a property.                                                               |  |  |
|      |                       | Basket                                                                                | This contains the properties that you have chosen to express an interest in.                           |  |  |
|      |                       | Communal                                                                              | This is a charge for the cleaning of the communal stairwell. landings and windows to be cleaned and is |  |  |

Clicking on List of Available Properties will take you to see the properties that are currently being advertised;

| Home | Choice based lettings |                                                                        |                                                                                                    |                    |                   |             |                    |               |                 |
|------|-----------------------|------------------------------------------------------------------------|----------------------------------------------------------------------------------------------------|--------------------|-------------------|-------------|--------------------|---------------|-----------------|
|      | Choice based lettings |                                                                        | 1 :                                                                                                    |                    | hla mua           |             |                    |               |                 |
|      |                       |                                                                        | List of available properties                                                                                                |                    |                   |             |                    |               |                 |
|      |                       | The following is a list of properties that you are eligible to bid on. |                                                                                                    |                    |                   |             |                    |               |                 |
|      |                       | Click the View I                                                       | Click the View Details button to see further information about the property and to place a bid by adding it to your basket. |                    |                   |             |                    |               |                 |
|      |                       | Void Edition End Date = Monday 23 May 2022 17:00                       |                                                                                                    |                    |                   |             |                    |               |                 |
|      |                       |                                                                        |                                                                                                    |                    |                   |             |                    |               |                 |
|      |                       | Main Image                                                             | Address                                                                                                    | No. of<br>Bedrooms | Property Type     | Designated? | Net Rent<br>Charge | Total<br>Rent |                 |
|      |                       |                                                                        | Drummond Walk, Melton Mowbray, Leics,<br>LE13 1JH                                                                           | 1                  | Ground Floor Flat | Designated  | 67.42              | 72.42         | View<br>Details |
|      |                       |                                                                        |                                                                                                    |                    |                   |             |                    |               |                 |

You can also see when the advert or 'Void Edition' will end and some basic information about the property including the Net Rent and Total Rent charge. If you are unsure about any of the terms you see please consult the Glossary of Terms page as previously mentioned.

You will also see a View Details button next to each property, clicking this button will give you some more information about the property;

| Home | Choice based lettings |                                                      |                              |                                                   |
|------|-----------------------|------------------------------------------------------|------------------------------|---------------------------------------------------|
|      |                       | Pr                                                   | operty informa               | tion                                              |
|      |                       |                                                      | Property Address             | Drummond Walk, Melton Mowbray, Leics, LE13<br>1JH |
|      |                       |                                                      | Communal Cleaning<br>Charge  | Standard Rate Charge                              |
|      |                       |                                                      | Communal TV Aerial<br>Charge | Standard Rate Charge                              |
|      |                       |                                                      | Health and Safety Charg      | ge                                                |
|      |                       |                                                      | Heating Type                 | Electric Storage Heaters                          |
|      |                       |                                                      | <b>Parking Provision</b>     | Communal Car Parking Only                         |
|      |                       | Return to List of Properties Uview Property Location |                              |                                                   |

### Once you are logged in

When you have logged into your application, you will be presented with this page;

| Melton<br>Borough<br>Council |                                                                                                    |                |                                  | ● Log Out |
|------------------------------|----------------------------------------------------------------------------------------------------|----------------|----------------------------------|-----------|
| Home Choice based lettings   |                                                                                                    |                |                                  |           |
|                              |                                                                                                    |                |                                  |           |
|                              | Welcome to M                                                                                                    |                |                                  |           |
|                              | All of our houses and flats in and around Mel<br>where you live.                                                                                                    |                |                                  |           |
|                              | The process                                                                                                    |                |                                  |           |
|                              | <ul> <li>Make an application for the Housing Regil</li> <li>If you are eligible for social housing you w</li> <li>Available properties are advertised on th</li> <li>You bid for the properties you are interes</li> <li>Offers are made to the bidder with the gr</li> <li>If your situation changes keep your housi</li> </ul> |                |                                  |           |
|                              | Please select a service from the options below                                                                                                    |                |                                  |           |
|                              | If you need help to bid or want to contact th                                                                                                    |                |                                  |           |
|                              | Create new housing application                                                                                                    |                |                                  |           |
|                              | Choice based lettings                                                                                                    | My documents   | My personal details              |           |
|                              | Update my contact details                                                                                                    | My preferences | Netton Borough Council's website |           |

Each of the tiles you can see here take you to different areas of Housing Online. Each area is explained in detail later on in the guide but in short this is what each tile is used for;

- Create a new housing application This is where you will submit your application to join Melton Borough Council's housing register if you have not already
- My accepted housing applications This is where you can see the progress of your application and also make any necessary changes you may need to in the future
- My saved housing applications This is where you can continue with your application if you have saved it part way through during the Create new housing application process
- Choice based lettings This is where you will be able to see any available properties that you are eligible to bid on and place your bids
- My documents You can upload any supporting evidence here and also view documents you have uploaded
- My person details This is a summary of the personal details you provided when you created your account
- Update my contact details Here you can update the contact information we hold for you
- My preferences This is where you can change your password and memorable information should you wish to
- Melton Borough Council's website This is a link to go to Melton Borough Council's website https://www.melton.gov.uk

### Create new housing application

This is where you can submit your application to join Melton Borough Council's housing register. When you click on this tile you will come to this page;

| Melton<br>Borough<br>Council     |                                |                                            |                                                   |             | 🕪 Log Out |  |  |  |
|----------------------------------|--------------------------------|--------------------------------------------|---------------------------------------------------|-------------|-----------|--|--|--|
| Home Choice based lettings       |                                |                                            |                                                   |             |           |  |  |  |
| Home                             | Background                     | People                                     | Further Details                                   | Declaration |           |  |  |  |
| Create a new housing application |                                |                                            |                                                   |             |           |  |  |  |
|                                  | Welcome to Melton B            | prough Council's housing application form  | 1.                                                |             |           |  |  |  |
|                                  | This process will take         | you through the steps required to apply to | o join Melton Borough Council's housing register. |             |           |  |  |  |
|                                  | Please click Next to continue. |                                            |                                                   |             |           |  |  |  |
|                                  |                                |                                            |                                                   | Back Next   |           |  |  |  |

Clicking next will bring you to the following page;

# **Background information**

To complete your application you will need to provide the following information once you have submitted your application:

- National Insurance Number
- A copy of a utility bill, mobile phone bill or other information that shows your current address
- Passport or driving license. A copy of a birth certificate will also be accepted if no photo ID is available
- Wage slip or benefits information
- Copies of bank statements for the last two months for all accounts in your name
- Proof of equity you have in any other property in the UK or abroad. This is usually an estate agent's valuation and an up to date mortgage statement.

#### For some applications you may also be required to provide

- Proof of overnight access to children who do no stay with you on a permanent basis, for example a signed letter from the children/s other parent or guardian confirming the access you have
- MAT B1 or other NHS letter that shows your expected delivery date if you are pregnant
- A copy of your tenancy agreement and an up to date rent statement for Housing Association and Private tenants
- Other medical evidence (Patient record of the GP, Occupations Therapist assessment, a Health Visitor's report, letters from your Consultant etc.

Make sure you save the form as you go along so you can complete it another time if necessary.

If we do not receive your proofs within 14 days of the day you submit your application, the application will be closed.

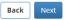

This will give you an overview of the types of supporting evidence you will be required to provide in order for the Housing Options Team to be able to process your application.

Clicking next will take you to the page where you add the household members to your application (note this is only people who will be moving with you);

| Ω                                                                                                    | Melton<br>Borough<br>Council                                                                                                    |           |                     |                          |                              |                             |                 |                                                      |            | ● Log Out |
|----------------------------------------------------------------------------------------------------|----------------------------------------------------------------------------------------------------|-----------|---------------------|--------------------------|------------------------------|-----------------------------|-----------------|------------------------------------------------------|------------|-----------|
| Home                                                                                                    | Choice based lettings                                                                                                    |           |                     |                          |                              |                             |                 |                                                      |            |           |
|                                                                                                    | Home                                                                                                    | Backgroun | nd                  | P                        | eople                        |                             | Further Details | D                                                    | eclaration |           |
| People summary Please add details for yourself and all other people you wish to be rehoused with you by clicking the Add Person button and |                                                                                                    |           |                     |                          |                              |                             |                 |                                                      |            |           |
|                                                                                                    | completing all details for each person by clicking the Actions button next to them. Once you have added every member of your household and there is a green tick against each person, click the <b>Next</b> button. |           |                     |                          |                              |                             |                 |                                                      |            |           |
|                                                                                                    |                                                                                                    |           | Title First<br>Name | Surname Date of<br>Birth | National Insurance<br>Number | Main Applicant<br>Indicator | Joint Applicant | ve for Later Add Person Next<br>Details<br>Complete? |            |           |
|                                                                                                    |                                                                                                    |           | MR John             | Smith 01/01/1990         | AA123456A                    |                             | •               | Actions -                                            |            |           |

Clicking the Add Person button will allow you to add another person to your application if you are not applying on your own.

You can see that there is a red icon under 'Details Complete?' next to each person on the application. This means there are some questions that need to be answered for each individual person. Clicking the Actions button next to the person shows where information is missing;

| Melton<br>Borough<br>Council |                        |                                                    |                                                                                                    |                                               | ● Log Out |
|------------------------------|------------------------|----------------------------------------------------|----------------------------------------------------------------------------------------------------|-----------------------------------------------|-----------|
| Home Choice based lettings   |                        |                                                    |                                                                                                    |                                               |           |
| Home                         | Background             | People                                             | Further Details                                                                                                    | Declaration                                   |           |
|                              |                        | People                                             | summary                                                                                                    |                                               |           |
|                              | completing all details |                                                    | o be rehoused with you by clicking the Add Persi<br>outton next to them. Once you have added every<br>the Next button.                                   |                                               |           |
|                              | Title First<br>Name    | Surname Date of National Insurance<br>Birth Number | Back         Cancel Entry         Save for Later           Main Applicant<br>Indicator         Joint Applicant<br>Indicator         Details<br>Complete? | Add Person Next                               |           |
|                              | MR. John               | Smith 01/01/1990 AA123456A                         | 0                                                                                                    | Actions -                                     |           |
|                              |                        |                                                    |                                                                                                    | Update Person 0<br>Addresses 0<br>Questions 0 |           |
|                              |                        |                                                    |                                                                                                    |                                               |           |

Clicking on any of these Actions will open a new window where you need to either answer a series of questions or provide 6 years worth of previous addresses for each person.

As you answer the questions in each of these Actions you will see a green tick appear next to that Action, that means you have answered everything you need to in that particular Action. Once you have a green tick next to all 3 Actions you will see the red icon under 'Details Complete?' has now turned into a green tick as below;

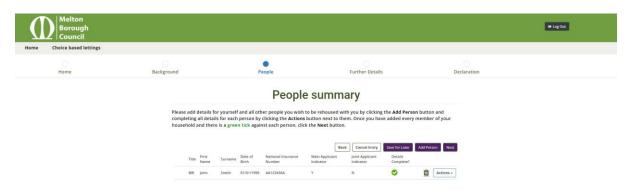

Once there is a green tick next to each person on your application, you can then click Next to continue.

This is where the majority of questions that need to be answered for your housing register application are. Please now work your way through the questions and answer all of the questions that are relevant to yourself, clicking the Next button will take you to the next set of questions.

You can also click the Save for Later button if you want to save your progress for later, if you save you application it can be found under the My saved housing applications tile on the main page.

| Melton<br>Borough<br>Council |                                                                   |                                                      |                        |                   | i# Log Out |
|------------------------------|-------------------------------------------------------------------|------------------------------------------------------|------------------------|-------------------|------------|
| Home Choice based lettings   |                                                                   |                                                      |                        |                   |            |
| Home                         | Background                                                        | People                                               | <b>Further Details</b> | Declaration       |            |
|                              |                                                                   | Applicatio                                           | on questions           |                   |            |
|                              | Please answer the fol                                             | lowing questions                                     | Back Cancel Input S    | we for Later Next |            |
|                              | Eligibility informat<br>Are you or the Joint App<br>Piease Select | ion<br>Ilcant subject to immigration controls?*      |                        |                   |            |
|                              | Have you or the Joint Aj<br>Pieose Select                         | plicant returned to the UK or the Republic of Irelar | nd in the last year? * |                   |            |

You will note that answering 'Yes' to some questions will also open up some further questions relevant to the question you have answered as 'Yes'. Please be sure to also complete these questions so we have access to all of the information we require to process your application accordingly;

| Melton<br>Borough<br>Council |                                                             |                                                                                             |                                        |             | 🖶 Log Out |  |  |
|------------------------------|-------------------------------------------------------------|---------------------------------------------------------------------------------------------|----------------------------------------|-------------|-----------|--|--|
| Home Choice based lettings   |                                                             |                                                                                             |                                        |             |           |  |  |
| Home                         | Background                                                  | People                                                                                      | Further Details                        | Declaration |           |  |  |
|                              |                                                             | Applicatio                                                                                  | on questions                           |             |           |  |  |
|                              | Please answer the following questions Sove for Later Vertex |                                                                                             |                                        |             |           |  |  |
|                              | Is there anyone in your<br>Yes                              | Anyone In Your Home Pregnant<br>Is three awyone in your household who is pregnant? *<br>Ves |                                        |             |           |  |  |
|                              | What date is the ba                                         | ·                                                                                           |                                        |             |           |  |  |
|                              | if anyone is pregnant please                                | ensure you enter the date the baby is due as this is essentia                               | to the ossessment of your application. |             |           |  |  |

Once all questions have been answered you will come to the declaration page;

| ne Choice based lettings |                                                                                                    |                                                                                                    |                                                                                                    |                                                        |  |
|--------------------------|----------------------------------------------------------------------------------------------------|----------------------------------------------------------------------------------------------------|----------------------------------------------------------------------------------------------------|--------------------------------------------------------|--|
| Home                     | Background                                                                                                    | People                                                                                                    | Further Details                                                                                                    | Declaration                                            |  |
|                          |                                                                                                    | Housing applicati                                                                                                    | on form declaration                                                                                                    |                                                        |  |
|                          | you want to make a<br>make changes. Plea<br>Options Team has e<br>your application wit                            | ny changes before you Submit the applicati<br>se note that once you submit your applicati<br>ther accepted or rejected your application.<br>hin 6 weeks.<br>he contents of the application are true to th | e completed all the sections of the online form it<br>on. click on the <b>Back</b> button to navigate to when<br>on, you will not be able to make any changes ur<br>Once submitted the Housing Options Team will<br>be best of your knowledge, please read the follow | re you want to<br>till the Housing<br>I aim to process |  |
|                          | General - I confirm i<br>circumstances. Lun<br>withdrawn, or I may<br>Status Checks - I u<br>a credit check and P | that the details I have given on this form ar<br>derstand that if I give any false information<br>lose any tenancy I am granted.<br>derstand that you will make all the necessa                           | e true and that I will tell you immediately about<br>my registration may be refused, any offers of t<br>ny checks relating to this registration. This may<br>of my address and previous housing debts. I age<br>tion will not be processed.                           | enancy may be<br>include references,                   |  |
|                          |                                                                                                    | derstood the information above and give p<br>ag application and to share information w                                                                                                    | permission for any enquiries to be made that n<br>ith other organisations for this purpose.                                                                                                    | nay be necessary                                       |  |
|                          | Please take the time t<br>your application.                                                                       | o read our Terms and Conditions before submitting<br>15 and Conditions here                                                                                                    |                                                                                                    |                                                        |  |

Once you come to this page and have Agreed to the Terms and Conditions please click Submit to submit your application. Once submitted you will get the below confirmation page;

| Melton<br>Borough<br>Council |                                                                                                    | 🖶 Log Cut |
|------------------------------|----------------------------------------------------------------------------------------------------|-----------|
| Home Choice based lettings   |                                                                                                    |           |
|                              | Housing application form Saved for Later and Submit<br>confirmation                                                                                                    |           |
|                              | If you have clicked SUBMIT because you have completed all the questions, your application will now need to be verified by the<br>Housing Options Team. To allow us to verify your application, you need to send us proof of ID for each person on your application<br>and proof of your address.<br>If you have clicked Save for Later you can continue to complete your application at a later date. |           |
|                              | If you wish to query this application with a member of staff please quote application reference number (31170)                                                                                                    |           |
|                              | Once you have completed your application, you must send in proof of the information that you have submitted within 14 DAYS<br>from today. If we do not receive this information, your application will automatically be closed and will not be assessed.                                                                                                    |           |
|                              | Done                                                                                                    |           |

Note that this page also gives you your application reference number so please note it down so you can reference it should you need to make any enquiries. Your application has now come through to the Housing Options Team for verification.

#### My accepted housing applications

Once you application has been verified by the Housing Options Team, you will be able to see the status of your application here

| Melton<br>Borough<br>Council |                                                                                                    | te Log Out |
|------------------------------|----------------------------------------------------------------------------------------------------|------------|
| Home Choice based lettings   |                                                                                                    |            |
|                              | My applications summary                                                                                                    |            |
|                              | Please select number of rows                                                                                                    |            |
|                              | Please Select v                                                                                                    |            |
|                              | Application Reference Number Applicant's Address Main or Joint Applicant Indicator Application Status Actions 31170 Mr John Smith 1 Main Street, Main Town, MM00 1MM Y New Actions                                                                                                    |            |
|                              | arrive and factorial arrange a superson arrange and a superson and a superson area and a superson area and a superson area are a superson area are a superson area are a superson area are a superson area area area area area area area are                                                                                                    |            |
|                              | 1-1                                                                                                    |            |
|                              | Once your application has been verified, you can click the <b>ACTIONS</b> button and upload the remainder of your evidence. If you wish<br>your evidence can be emailed to <u>CBLRe-registration@melton.gov.uk</u> or posted to the Housing Options Team, Melton Borough<br>Council, Parkside, Station Approach, Melton Mowbray, Leics, LE13 1GH |            |

As you can see the Application status is new which means your application has now been verified, at this point the Housing Options Team is waiting for you to supply your supporting evidence which can now be done by uploading them through the My documents portal or emailing or posting them to us.

Once all required supporting evidence has been received, the Housing Options Team can then process, assess and activate your application. Once your application has been activated you will see that the Application Status is now set to Current;

| Melton<br>Borough<br>Council |                                                                                                    | le Log Out |
|------------------------------|----------------------------------------------------------------------------------------------------|------------|
| Home Choice based lettings   |                                                                                                    |            |
|                              | My applications summary                                                                                                    |            |
|                              | Application list category : Medium Housing Need                                                                                                    |            |
|                              | Please salect number of rows                                                                                                    |            |
|                              | Prase Select   Application Reference Number Applicant's Name Applicant's Address Main or Joint Applicant Indicator Application Status Actions                                                                                                    |            |
|                              | 31170 Mr John Smith 1 Main Street, Main Town, MM00 1MM Y Current Actions -                                                                                                    |            |
|                              | 14                                                                                                    |            |
| у                            | Once your application has been verified, you can click the <b>ACTIONS</b> button and upload the remainder of your evidence. If you wish<br>your evidence can be emailed to <u>CBLRe-registration⊜melton.gov.uk</u> or posted to the Housing Options Team. Melton Borough<br>Council, Parkside, Station Approach, Melton Mowbray, Leics, LE13 TGH |            |

You can also see at the top it says Application list category: Medium Housing Need, once an application has been made active it will display which housing need band your application has been assessed as. At this point you can start placing bids on properties in the Choice based lettings area.

| Melton<br>Borough<br>Council |                                                                                                    | 🖶 Log Out |
|------------------------------|----------------------------------------------------------------------------------------------------|-----------|
| Home Choice based lettings   |                                                                                                    |           |
|                              | My applications summary                                                                                                    |           |
|                              | Application list category : Medium Housing Need                                                                                                    |           |
|                              | Please select number of rows                                                                                                    |           |
|                              | Piense Select V                                                                                                    |           |
|                              | Application Reference Number Applicant's Name Applicant's Address Main or Joint Applicant Indicator Application Status Actions                                                                                                    |           |
|                              | 31170 Mr John Smith 1 Main Street, Main Town, MM00 1MM Y Current Actions -                                                                                                    |           |
|                              | View Application People                                                                                                    |           |
|                              | 1-1 View Application Addresses<br>Update Answers                                                                                                    |           |
|                              | Upload Documents                                                                                                    |           |
|                              | Once your application has been verified, you can tick the ACTIONS button and upload the remainder of your evidence. Tyou wish<br>your evidence can be emailed to <u>Caliber egistration@methon.gov</u> us op sosted to the Housing Options Team, Melton Borough<br>Council, Parkside, Station Approach, Melton Mowbray, Leics, LEI3 TGH |           |

There is also an Actions button on the right which will allow you to do a few things.

You can view and update/add people to your application, update your address, maintain the answers to some questions (please note that at the time of writing this guide you can only update the answer to questions that would affect the assessment of your application, we will in time allow customers to update every question) and there is also a shortcut here to upload documents.

### My saved housing applications

If you have saved your housing register application part way through you will be able to come here to continue with your application;

| Melton<br>Borough<br>Council |                           |                  |                                    |                            |                    |           | ● tog@ut |
|------------------------------|---------------------------|------------------|------------------------------------|----------------------------|--------------------|-----------|----------|
| Home Choice based lettings   |                           |                  |                                    |                            |                    |           |          |
|                              |                           | My sel           | f service applic                   | ations sum                 | mary               |           |          |
|                              | Please select num<br>rows | ber of           |                                    |                            |                    |           |          |
|                              | Please Select             | *                |                                    |                            |                    |           |          |
|                              | Application Number        | Applicant's Name | Applicant's Address                | Date Application Submitted | Application Status | Actions   |          |
|                              | 31171                     | MR J SMITH       | 1 Main Street, Main Town, MM00 1MM | 13-MAY-2022                | Saved              | Actions - |          |
|                              |                           |                  | 1-1                                |                            |                    |           |          |
|                              |                           |                  |                                    |                            |                    |           |          |

Clicking on the Actions button will give you the options to complete your application, click this to continue from where you left your application;

| Melton<br>Borough<br>Council |                                 |                                         |                            |                                                    | @ Log Out |
|------------------------------|---------------------------------|-----------------------------------------|----------------------------|----------------------------------------------------|-----------|
| Home Choice based lettings   |                                 |                                         |                            |                                                    |           |
| Choice based lettings        | My                              | y self service applic                   | ations sum                 | mary                                               |           |
|                              | Please select number of<br>rows |                                         |                            |                                                    |           |
|                              | Please Select                   | ~                                       |                            |                                                    |           |
|                              | Application Number Applic       | cant's Name Applicant's Address         | Date Application Submitted | Application Status Actions                         |           |
|                              | 31171 MR J SI                   | MITH 1 Main Street, Main Town, MM00 1MM | 13-MAY-2022                | Saved Actions -                                    |           |
|                              |                                 | 1-1                                     |                            | Complete Application<br>Upload Supporting Evidence |           |

### **Choice based lettings**

Clicking on this portal will take you to where you can start placing bids on properties once your application has been made active. Clicking the portal will bring you to this page;

| Melton<br>Borough<br>Council |                                                                                                    | 🖶 Log Out |
|------------------------------|----------------------------------------------------------------------------------------------------|-----------|
| Home Choice based lettings   |                                                                                                    |           |
|                              | Melton Borough Council choice based lettings                                                                                                    |           |
|                              | Welcome to Melton Borough Council's Housing Online Choice Based Lettings Service.                                                                                                    |           |
|                              | This is where you will be able to see properties that we currently have available that you may be interested in. Click on the Options<br>and click List of Available Properties to view which properties we have available this week that you are eligible to bid on.               |           |
|                              | Please note that you may not necessarily see something to bid on each week, if there are no properties to bid on it either means<br>that you are not eligible to bid on the properties we have this week or that we do not have any properties available to advertise<br>this week. |           |
|                              | Options -                                                                                                    |           |
|                              | Applicant(s) - MR J SMITH                                                                                                    |           |
|                              | Application Number - 31170                                                                                                    |           |
|                              | You can express an interest in no more than 3 properties.                                                                                                    |           |
|                              | So far you have expressed an interest in 0 properties.                                                                                                    |           |
|                              | This is Property List Number 342                                                                                                    |           |
|                              | Welcome to the latest list of properties available to rent. This list closes on Monday 23 May 2022 17:00.                                                                                                    |           |
|                              | Our records show that you have expressed an interest in 0 properties from this list. Therefore you may express an interest in 3 more properties before the list closes.                                                                                                    |           |
|                              | If you have reached the maximum number of allowed bids, then you must either remove one from your Current Bids or wait until the next list is published on .                                                                                                    |           |

Here it shows your name, your reference number, how many bids you can place on a cycle and how many bids you have already placed, the cycle (now known as a void edition) reference number, when the void edition closes and how remaining bids you have left. Please note following the updated to Melton Borough Council's Allocations Policy, customers can now place up to 3 bids per property cycle rather than the previous 2.

On the right you will see an Options button, if you click this you can see various options.

**List of Available Properties** – This is where you can go to see what properties are available that you can place bids on

**Basket** – This is where you can view bids that you have selected but not confirmed (note bids work like a shopping basket online, you put your bids in the basket then you check them out)

**Glossary of Terms** – This is a glossary of terms you might see when looking at properties with an explanation as you their meaning

**Current Expressions of Interest** – This is where you can see the bids you have made on the current property cycle

**Previous Property List** – This a is a list of past cycles if you wish to go back and look at any previous property cycles

Clicking List of Available properties will take you to where you can see the properties that you are eligible to bid on (as before, customers can only see properties to bid on that they are eligible for).

| (]   | Melton<br>Borough<br>Council |                |                                                    |                    |                      |                   |                    |               |                 | @ Log Out |
|------|------------------------------|----------------|----------------------------------------------------|--------------------|----------------------|-------------------|--------------------|---------------|-----------------|-----------|
| Home | Choice based lettings        |                |                                                    |                    |                      |                   |                    |               |                 |           |
|      |                              |                | List of a                                          | availa             | ble pro              | perti             | es                 |               |                 |           |
|      |                              | The following  | is a list of properties that you are elig          | ible to bid on     |                      |                   |                    |               |                 |           |
|      |                              |                | v Details button to see further informa            |                    | e property and       | to place a bi     | d by adding i      | it to your b  | asket.          |           |
|      |                              | Void Edition E | ind Date = Monday 23 May 2022 17:00                |                    |                      |                   |                    |               |                 |           |
|      |                              | Main Image     | Address                                            | No. of<br>Bedrooms | Property Type        | Designated?       | Net Rent<br>Charge | Total<br>Rent |                 |           |
|      |                              |                | Drummond Walk, Melton Mowbray, Leics,<br>LE13 17H  | 1                  | Ground Floor<br>Flat | Designated        | 67.42              | 72.42         | View<br>Details |           |
|      |                              |                | Beckmill Court, Melton Mowbray, Leics,<br>LEI3 1PT | 1                  | First Floor Flat     | Not<br>Designated | 69.94              | 75.28         | View<br>Details |           |
|      |                              |                |                                                    | ,                  | -2                   |                   |                    |               |                 |           |

This page shows some basic information about the properties you are eligible for such as the number of bedrooms, what type of property it is and Net and Total rent charges.

Clicking on View Details shows further information about the property and this is also where you can place your bid.

| 1    | Melton<br>Borough<br>Council |                                                     |                              |                                                   | ● Log Cut |
|------|------------------------------|-----------------------------------------------------|------------------------------|---------------------------------------------------|-----------|
| Home | Choice based lettings        |                                                     |                              |                                                   |           |
|      |                              | Pro                                                 | operty informa               | tion                                              |           |
|      |                              |                                                     | Property Address             | Drummond Walk, Melton Mowbray, Leics, LE13<br>1JH |           |
|      |                              |                                                     | Communal Cleaning<br>Charge  | Standard Rate Charge                              |           |
|      |                              |                                                     | Communal TV Aerial<br>Charge | Standard Rate Charge                              |           |
|      |                              |                                                     | Health and Safety Charg      | e                                                 |           |
|      |                              |                                                     | Heating Type                 | Electric Storage Heaters                          |           |
|      |                              |                                                     | Parking Provision            | Communal Car Parking Only                         |           |
|      |                              | Return to List of Properties View Property Location | Add to basket                |                                                   |           |

As you can see you can Add the property to your basket and see some further information about the property. Clicking on the View Property Location button will also bring up the area the property is located in Google match if you wish to have a look at the area.

Clicking add to basket brings up this page;

| Melton<br>Borough<br>Council |                                                                  |                                                                                                | ■ Log Out |
|------------------------------|------------------------------------------------------------------|------------------------------------------------------------------------------------------------|-----------|
| Home Choice based lettings   |                                                                  |                                                                                                |           |
|                              | Property                                                         | y successfully added to your basket                                                            |           |
|                              | The following property has been                                  | successfully added to your basket                                                              |           |
|                              | Image                                                            | Address                                                                                        |           |
|                              |                                                                  | Drummond Walk, Melson Mowbray, Letcs, LET3 191                                                 |           |
|                              | **Warning** All properties in yo<br>Return To List of Properties | our basket will be removed if you disconnect from the internet, close your browser or log off. |           |

Confirming the property has been added to their basket. If we now click View Basket we can see the property in the basket ready to be checked out;

| Melton<br>Borough<br>Council |                                                             |                                                                                                    | ● Log Dit |
|------------------------------|-------------------------------------------------------------|----------------------------------------------------------------------------------------------------|-----------|
| Home Choice based lettings   |                                                             |                                                                                                    |           |
|                              |                                                             | Basket                                                                                                    |           |
|                              | Below is the list of properties                             | s you have put in your basket.                                                                                                    |           |
|                              | If you change your mind, you<br>clicking the Remove button. | a can remove a property from your Basket by ticking the box next to the View Details button then<br>Please be sure to only tick this box if you are removing a property. |           |
|                              | Once you are happy with you                                 | ur choice of properties, click the Apply button below to submit your bids.                                                                                               |           |
|                              | You can express an interest                                 | in no more than 3 properties.                                                                                                    |           |
|                              | So far you have expressed at                                | n interest in <b>0</b> properties.                                                                                                    |           |
|                              | Image                                                       | Address                                                                                                    |           |
|                              |                                                             | Drummond Walk, Melton Mowbray, Leics, LE13 194 🔘 View Details                                                                                                    |           |
|                              | Remove Apply                                                | Back                                                                                                    |           |

Please note there is a box next to the View Details button that is used to remove a property from the basket, this is <u>not</u> used to confirm a bid.

Clicking apply checks out the basket and you can see it has now accepted the bid;

| Melton<br>Borough<br>Council |                                                                                                    | 9 Log Ox |
|------------------------------|----------------------------------------------------------------------------------------------------|----------|
| Home Choice based lettings   |                                                                                                    |          |
|                              | Bid results                                                                                                    |          |
|                              | The following shows the results of the expressions of interest that you have recently submitted. If you have any queries over any<br>of them then please contact Melton Borough Council Customer Support on 01664 502502 |          |
|                              | Inage Address                                                                                                    |          |
|                              | Drummand Walk, Metton Mowbray, Lenci, Lif 13 1/H V 🗸 Accepted Your bid has been successfully registered                                                                                                    |          |
|                              | Return to List of Properties                                                                                                    |          |

Going back to CBL now shows one bid has been placed and you can still make up to 2 more bids;

| Melton<br>Borough<br>Council |                                                                                                    | @ Log Out |
|------------------------------|----------------------------------------------------------------------------------------------------|-----------|
| Home Choice based lettings   |                                                                                                    |           |
|                              | Melton Borough Council choice based lettings                                                                                                    |           |
|                              | Welcome to Melton Borough Council's Housing Online Choice Based Lettings Service.                                                                                                    |           |
|                              | This is where you will be able to see properties that we currently have available that you may be interested in. Click on the <b>Options</b><br>and click List of Available Properties to view which properties we have available this week that you are eligible to bid on.  |           |
|                              | Please note that you may not necessarily see something to bid on each week. If there are no properties to bid on it either means that you are not eligible to bid on the properties we have this week or that we do not have any properties available to advertise this week. |           |
|                              | Welcome.                                                                                                    |           |
|                              | Applicant(s) – MR J SMITH                                                                                                    |           |
|                              | Application Number - 31170                                                                                                    |           |
|                              | You can express an interest in no more than 3 properties.                                                                                                    |           |
|                              | So far you have expressed an interest in 1 properties.                                                                                                    |           |
|                              | This is Property List Number 342                                                                                                    |           |
|                              | Welcome to the latest list of properties available to rent. This list closes on Monday 23 May 2022 17:00.                                                                                                    |           |
|                              | Our records show that you have expressed an interest in 1 properties from this list. Therefore you may express an interest in 2 more properties before the list closes.                                                                                                    |           |
|                              | If you have reached the maximum number of allowed bids, then you must either remove one from your Current Bids or wait until<br>the next list is published on .                                                                                                    |           |

Clicking the Options button and then Current expresses of Interest shows your active bids, when the bid was placed and what position you are currently in;

| Melton<br>Borough<br>Council |                                             |                                                                         |                             |                    |                                              |                 | ⇒ Log Out |
|------------------------------|---------------------------------------------|-------------------------------------------------------------------------|-----------------------------|--------------------|----------------------------------------------|-----------------|-----------|
| Home Choice based lettings   |                                             |                                                                         |                             |                    |                                              |                 |           |
|                              |                                             | Current exp                                                             | ressions                    | s of in            | iterest                                      |                 |           |
|                              |                                             | rties you have expressed an inter<br>w box against the property or prop |                             |                    |                                              |                 |           |
|                              | Property Image                              | Property Address                                                        | Date Expressed<br>Interest  | Result<br>Position | Bid Result                                   | Withdraw<br>Bid |           |
|                              |                                             | Drummond Walk, Melton Mowbray, Leics,<br>LET3 1JH                       | Friday 13 May 2022<br>17:15 | 2                  | Your bid has been successfully<br>registered |                 |           |
|                              | Withdraw Your Bid<br>View Other Expressions | Back                                                                    |                             |                    |                                              |                 |           |

You can also withdraw a bid here if you have changed your mind about any of the bids you have placed.

### My documents

This is a simple portal where you can upload supporting evidence to support your housing register application if you wish to upload your documents;

| Home | Choice | based lettings |                                                                                                    |
|------|--------|----------------|----------------------------------------------------------------------------------------------------|
|      |        |                | My documents                                                                                                    |
|      |        |                | Once you have uploaded all of your supporting evidence. If you can then send an email to CBLRe-registration@melton.gov.uk<br>confirming this has been done we may be able to speed up the processing of your application.                                                                       |
|      |        |                | Search Type Search Data Search Type V Earch Data Read Status O M Read Status A read was determined with the first search data here Earch                                                                                                    |
|      |        |                | Number of rows Select number of rows No data found Upload                                                                                                    |
|      |        |                | If you have uploaded a document in error, you can click the <b>Actions</b> button and click View Documents Details. You will then have<br>an option to delete the document. However, If the document has already been viewed by the Housing Options Team, you will not<br>be able to delete it. |

Clicking upload will give open a new window where you can choose the file you wish to upload, let us know what type of document it is and any comments you wish to add alongside the document;

| Home | Choice based lettings  |                                                                     |             |                 |             |
|------|------------------------|---------------------------------------------------------------------|-------------|-----------------|-------------|
|      | Choice based lettings. |                                                                     | Upload docu | ments and files |             |
|      |                        | File Browse                                                         | Choose file |                 |             |
|      |                        | Document Type Proof of ID Comments Please find proof of ID attached | v           |                 |             |
|      |                        | a rease may provide a reason of                                     |             |                 | Back Upload |

The Housing Options team can then view these attachments in the back office and it will now also the documents you have uploaded;

| Melton<br>Borough<br>Council |                                                                                                    |       |             |          |                  | i≢ LagOut |
|------------------------------|----------------------------------------------------------------------------------------------------|-------|-------------|----------|------------------|-----------|
| Home Choice based lettings   |                                                                                                    |       |             |          |                  |           |
|                              |                                                                                                    | Му    | documents   |          |                  |           |
|                              | Once you have uploaded all of your supporting<br>confirming this has been done we may be able                           |       |             |          | on@melton.gov.uk |           |
|                              | Search Type                                                                                                    | ×     | Search Data |          | Search           |           |
|                              | Read Status • All • Read • Unread                                                                                       |       |             |          |                  |           |
|                              | Number of rows<br>Select number of rows                                                                                 |       |             |          |                  |           |
|                              | Document Name                                                                                                    | Docum | sent Type   |          |                  |           |
|                              | ID.jpg                                                                                                    | Proof | of ID       | Actions- |                  |           |
|                              |                                                                                                    |       | 1-1         |          |                  |           |
|                              | If you have uploaded a document in error. you<br>an option to delete the document. However, if<br>be able to delete it. |       |             |          |                  |           |

### My personal details

This is a simple portal that displays some information you provided when you created your login;

| Melton<br>Borough<br>Council |                                                                                                    | ● Log Dat |
|------------------------------|----------------------------------------------------------------------------------------------------|-----------|
| Home Choice based lettings   |                                                                                                    |           |
| (Down breat service)         | My personal details                                                                                                    |           |
|                              | These are the personal details that we currently hold for you.                                                                             |           |
|                              | If you need to change them, please contact our Customer Services Team on 01664 502502 or send an email to CBLRe-registration@melton.gov.uk |           |
|                              | Title                                                                                                    |           |
|                              | Mr                                                                                                    |           |
|                              | First Name                                                                                                    |           |
|                              | IOHN                                                                                                    |           |
|                              | Sumame                                                                                                    |           |
|                              | SMITH                                                                                                    |           |
|                              | Date of Birth                                                                                                    |           |
|                              | 01.JAN-1990                                                                                                    | -         |
|                              | Gender                                                                                                    |           |
|                              | Male                                                                                                    |           |
|                              | Geographic Origin<br>UK National Resident in UK                                                                                            |           |
|                              |                                                                                                    |           |
|                              | Ethinic Origin<br>White British                                                                                                    |           |
|                              |                                                                                                    |           |
|                              | National Insurance Number<br>AA123456H                                                                                                    |           |
|                              | VELOCIONAL CANANT                                                                                                    |           |
|                              | Back to My Summary                                                                                                    |           |
|                              |                                                                                                    |           |

### Update my contact details

Here is where you can updated the contact information we hold for you and you can also advise your preference to method of contact;

| Melton<br>Borough<br>Council |                                                                                                    | IP Log Out |
|------------------------------|----------------------------------------------------------------------------------------------------|------------|
| Home Choice based lettings   |                                                                                                    |            |
|                              | Current contact information                                                                             |            |
|                              | These are the details that we hold for your current contact numbers<br>Email Address<br>abs/129/mnl.com |            |
|                              | Mobile Ruse Number<br>07234 567890                                                                      |            |
|                              | Contact Preference for Mobile Phone No Preference                                                       |            |
|                              | Home Phone Number<br>01234 5678x                                                                        |            |
|                              | Contact Preference for Home Phone No Preference                                                         |            |
|                              | Update Cancel                                                                                           |            |

### My preferences

This is where you can update your login email address, password or memorable information if you need to. Note the system will only allow changes if you also provide your current information for security reasons;

| Home | Choice based lettings |                                                                                                    |                    |  |
|------|-----------------------|----------------------------------------------------------------------------------------------------|--------------------|--|
|      |                       | My login details                                                                                                    |                    |  |
|      |                       | These are your current login details which you can update below if you wish. However, you must enter your current<br>Email Address<br>abc123@email.com | password to do so. |  |
|      |                       | Your Current Password Your Memorable Date                                                                                                    | Show               |  |
|      |                       | DD/MM/YYYY<br>Yeur Memorabile Question<br>Please Select v                                                                                              |                    |  |
|      |                       | Your Memorable Answer                                                                                                    |                    |  |
|      |                       | New Password Password Strength                                                                                                    | Show               |  |
|      |                       | Confirm New Password Password Strength                                                                                                    | Show               |  |
|      |                       | Update Cancel                                                                                                    |                    |  |

### **Frequently asked questions**

# What do I do if I have locked myself out of my account or I have forgotten some of my memorable information?

If you have locked yourself out of your account, you need to reset your password or you have forgotten any memorable information, please call our Customer Services team on 01664 502502. They will be able to send you an email that will allow you to reset your password, unlock your account, reset memorable information etc.

#### How do I provide the supporting evidence for my application?

You have a few ways you can provide your supporting information, it is up to you which method you use. You can either use the My Documents portal to upload your documents to us, you can email them to us at <u>CBLRe-registration@melton.gov.uk</u>, you can post them to us at Housing Options, Melton Borough Council, Parkside, Station Approach, Melton Mowbray, Leicestershire, LE13 1GH or you can bring you supporting evidence into the Parkside offices and pass them to reception.

#### How long until my application is assessed and I can start bidding?

Once we have received all of the supporting evidence we require for your application we aim to assess it within 4-6 weeks.